# DredgerControl

## *Benutzerhandbuch*

*Funktionsänderungen/Erweiterungen ab Version 20 (2015) bis Version 23.9.x*

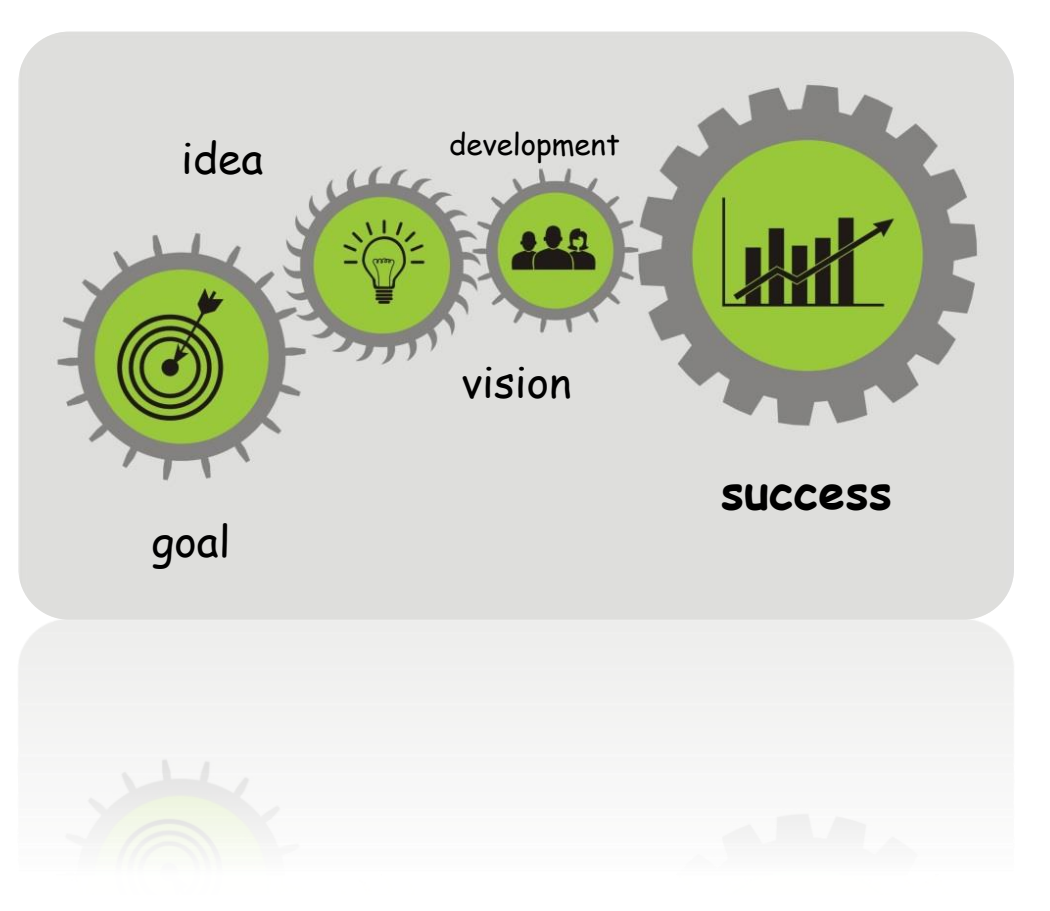

*Version: 1-0-3*

*Stand: 10. März 2021*

*Quelle: Y:\DredgerControl\E1030.DredgerControl\Dokumentation\Technische Handbücher\0 Benutzerhandbuch\DE\Benutzerhandbuch DC - Funktionsänderungen ab v20-2015\_V1-0-3.docx*

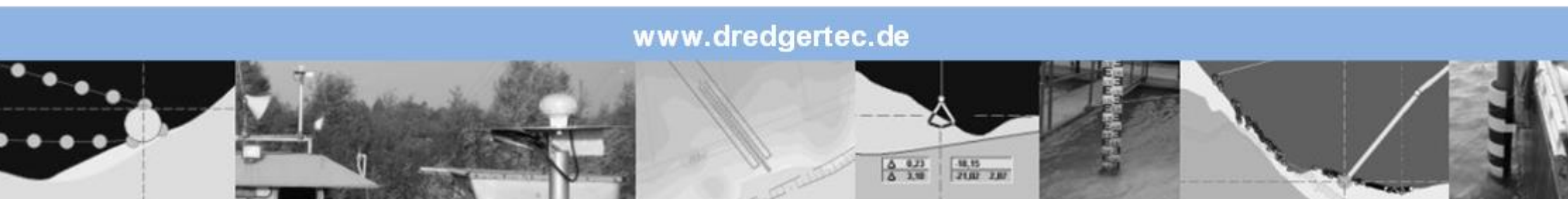

## **Inhaltsverzeichnis**

## **DredgerControl**

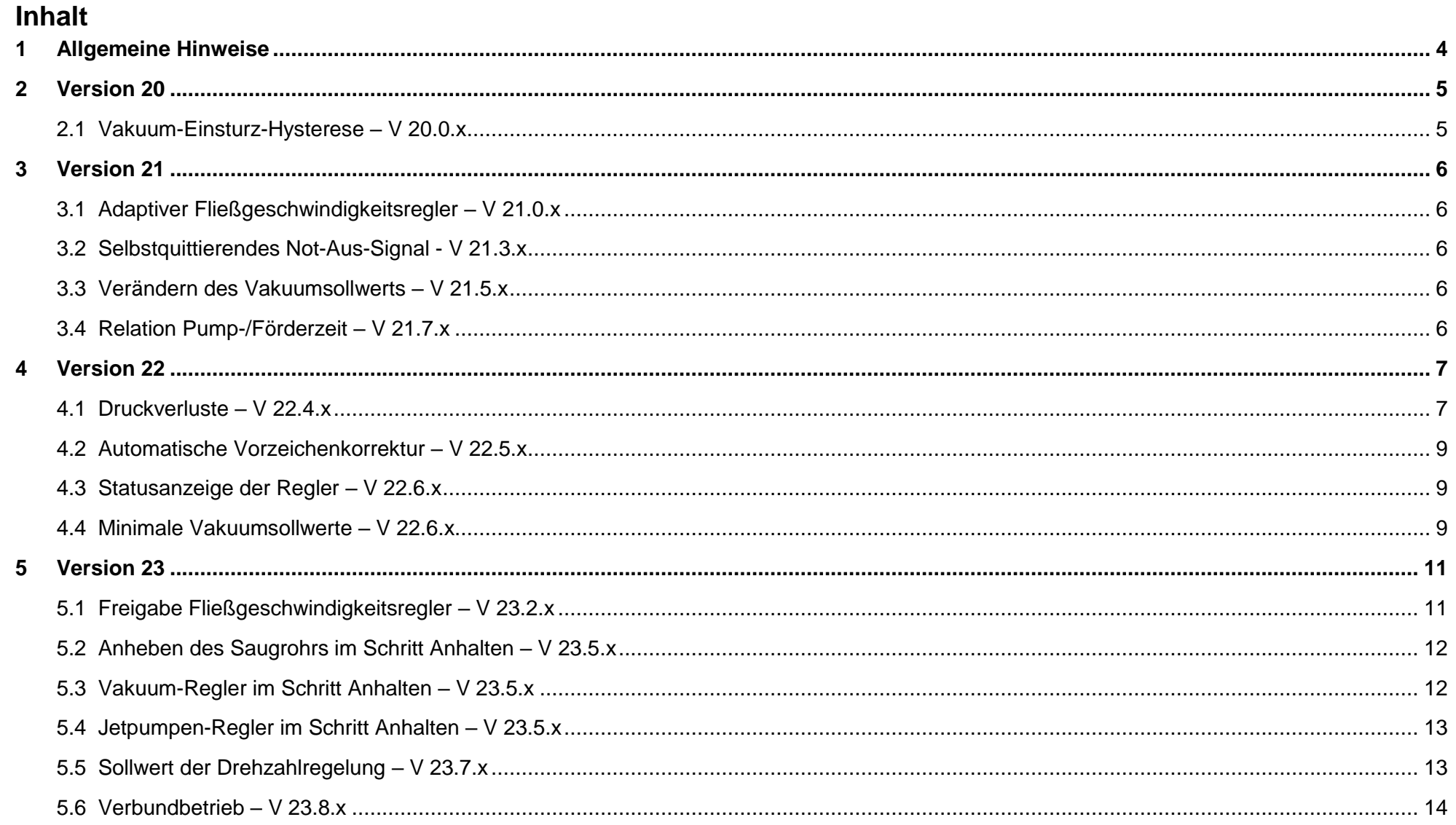

## **Inhaltsverzeichnis**

## **DredgerControl**

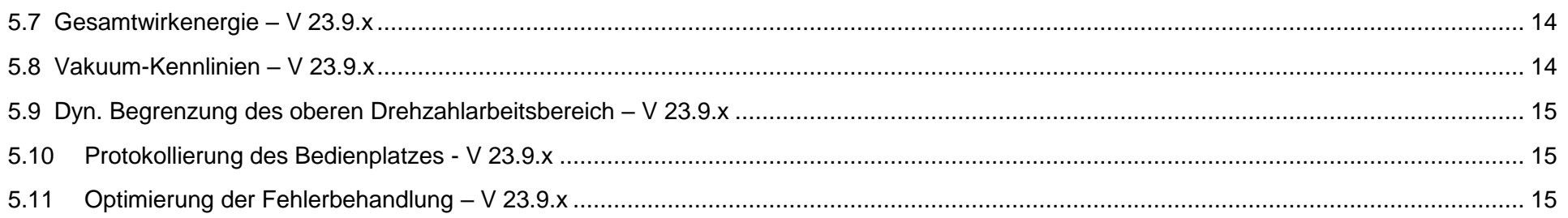

### <span id="page-3-0"></span>**1 Allgemeine Hinweise**

Dieses Dokument beschreibt die wichtigsten **DredgerControl** Funktionsänderungen der folgenden Updates:

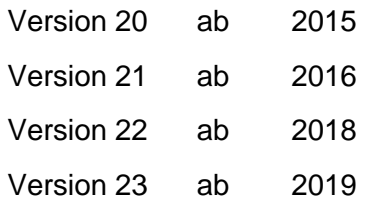

Technische Änderungen vorbehalten.

## **Version 20 District of the United States of the United States of the United States of the United States of the United States of the United States of the United States of the United States of the United States of the Unite**

### <span id="page-4-0"></span>**2 Version 20**

#### <span id="page-4-1"></span>**2.1 Vakuum-Einsturz-Hysterese – V 20.0.x**

Die vier wichtigsten Parameter des Vakuumreglers sind:

- A1.1 Regelung Vakuumsollwert [bar]
- A1.2 Vakuum Einsturzerkennung
- A1.3 Vakuum Einsturz-Hysterese-Untergrenze
- A1.4 Vakuum Verstopfung

Bei der Parametrierung ist darauf zu achten, dass

**A1.3 < A1.1 < A1.2 < A1.4**

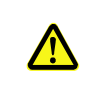

sind.

### **Einsturzmodus 1: A1.1 < A1.3 < A1.2 < A1.4**

Ab Version 20.0.x gibt es die Möglichkeit die Vakuum-Einsturz-Hysterese-Schwelle zwischen dem Vakuum-Sollwert und der Einsturzerkennung zu parametrieren. Ist A1.3 größer als A1.1 wird der Einsturzmodus 1 aktiviert. Nach dem Stoppen des Anhebe-Vorgangs, erfolgt keine Sandpumpendrehzahlerhöhung. Der Anhebe-Vorgang des Saugrohrs wird verkürzt.

### <span id="page-5-0"></span>**3 Version 21**

#### <span id="page-5-1"></span>**3.1 Adaptiver Fließgeschwindigkeitsregler – V 21.0.x**

Ab Version 21.0.x kann der Fließgeschwindigkeitsregler mit adaptiven Anteil parametriert werden.

Verändert sich der Materialfluss aufgrund von Materialveränderung an der Abbauposition, so wird die Drehzahlvorgabe mittelfristig angepasst und der Regler "adaptiert" sich auf die neuen Verhältnisse.

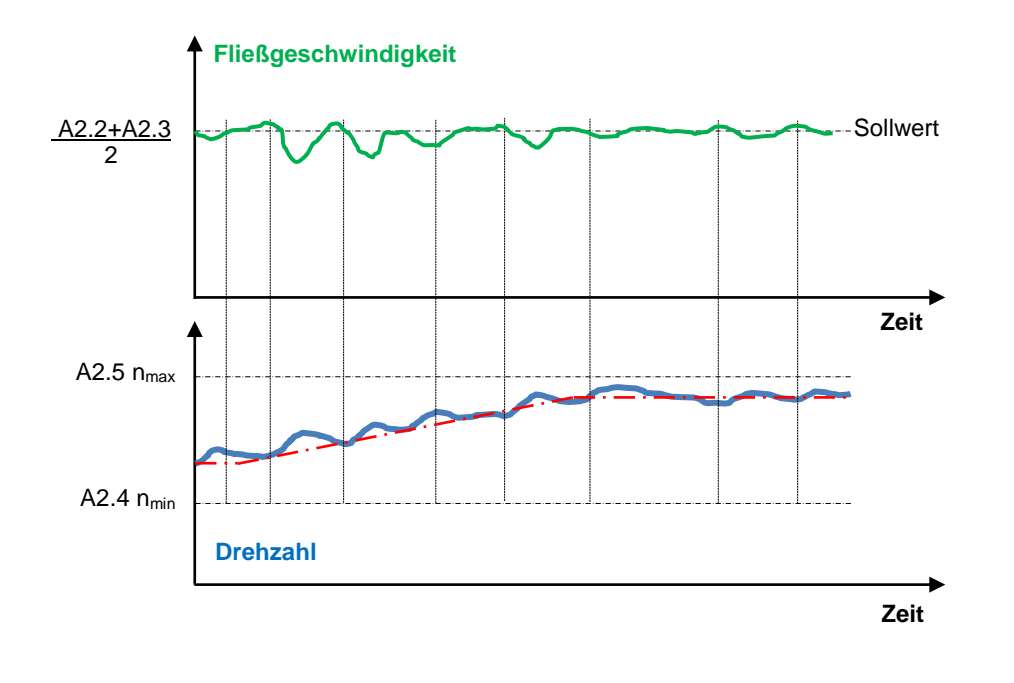

### <span id="page-5-2"></span>**3.2 Selbstquittierendes Not-Aus-Signal - V 21.3.x**

Ab Version 21.3.x wurde die Neuinitialisierung der Baggersteuerung nach der fallenden Flanke des Eingangssignals "Not-Aus" implementiert. Zuvor musste das System nach einer Not-Aus-Betätigung manuel quittiert werden.

#### <span id="page-5-3"></span>**3.3 Verändern des Vakuumsollwerts – V 21.5.x**

Ab Version 21.5.x wurde das Inkrementieren/Dekrementieren des Vakuum-Sollwerts A1.1 mit Hilfe der neuen Software-Taster oder mit Hilfe der entsprechen-

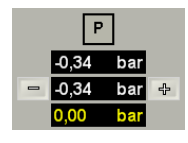

den externen Hardware-Taster implementiert. Auf den Ansichten ÜBER-SICHT und PUMPSYSTEM wurden zusätzlich zu den Anzeigen des aktuellen Vakuum-Sollwerts (variabel z.B. durch Vakuumreduktion) auch die Anzeige des Vakuum-Sollwerts A1.1 sowie die Software-Taster "+" und "-" erstellt.

#### <span id="page-5-4"></span>**3.4 Relation Pump-/Förderzeit – V 21.7.x**

Ab Version 21.7.x wurde das Akkumulieren der Tageswerte der Betriebs- und Materialstunden der Sandpumpe sowie des Tageswerts der Relation zwischen Pump- und Förderzeit implementiert. Die entsprechenden Anzeigen und Einträge in der Aufzeichnungsdatei wurden erstellt.

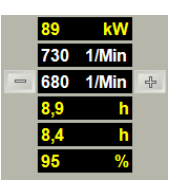

## **Version 22 DredgerControl**

### <span id="page-6-0"></span>**4 Version 22**

#### <span id="page-6-1"></span>**4.1 Druckverluste – V 22.4.x**

Ab Version 22.4.x können die Druckverluste auf der Förderstrecke zur Landanlage überwacht werden. Bei Überschreitung eines Grenzwertes wird eine Meldung generiert, die so lange nicht quittiert werden kann, bis der Druckverlust wieder im zulässigen Bereich liegt.

Die Druckverluste entstehen auf der Förderstrecke durch Reibung des Transportguts und durch Höhenunterschiede zwischen den Rohrsegmenten.

Aktuelle Druckverluste werden bei eingeschalteter Druckverlustüberwachung in der Ansicht Pumpenschema über den Druckleitungen hinter den Gemischpumpen (Sandpumpe und Booster-Pumpen) dargestellt und in bar pro 100 Meter angegeben.

Das **ΔP-Symbol** der Überwachung zeigt ihren Status an.

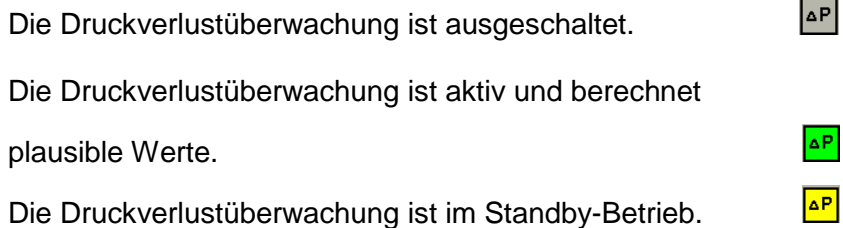

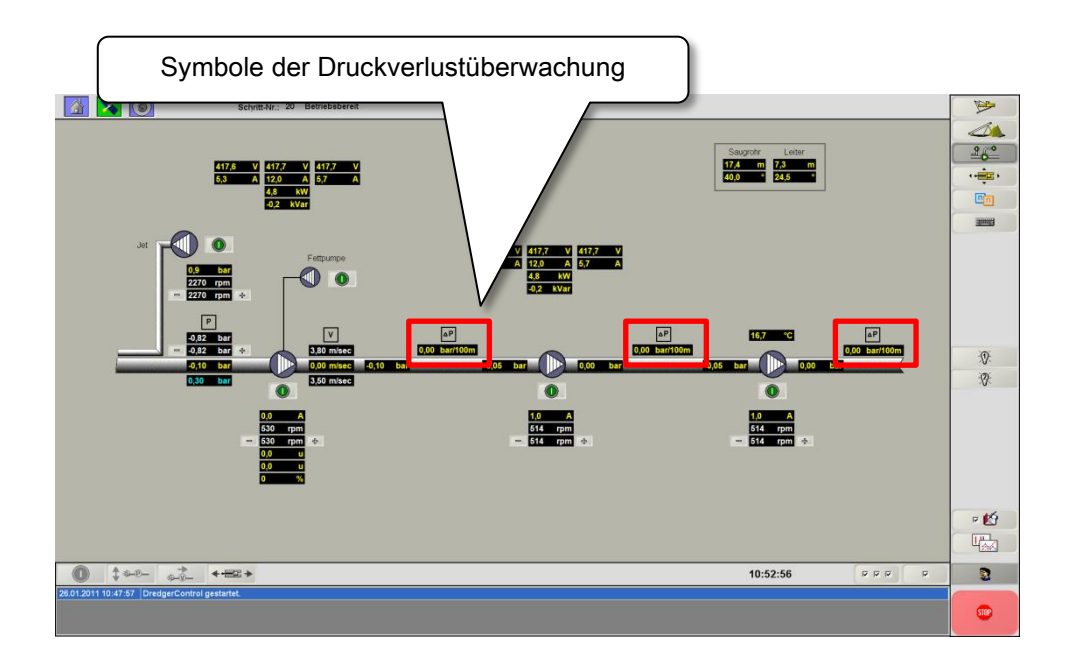

Die Überwachung ist aktiv, wenn

- alle Gemischpumpen eingeschaltet sind und
- sich die Sandpumpe im Normalbetrieb befindet (keine erhöhte Drehzahl)

Die Überwachung ist im Standby-Betrieb, wenn

- die Drehzahl der Sandpumpe erhöht ist (beispielsweise bei einem Spülvorgang).
- Dadurch erhöhen sich die Druckverluste und die Überwachung geht in den Standby-Betrieb über, um nicht unnötig auszulösen.

## **Version 22 DredgerControl**

#### Berechnung der Druckverluste

Die Druckverluste auf den Druckleitungen zwischen den Gemischpumpen werden wie folgt berechnet:

**ΔP =** [(Pressdruck der Gemischpumpe – Vordruck der nächsten Gemischpumpe (wenn vorhanden, sonst 0) – 0,1 \* Förderhöhe zwischen Gemischpumpen (A100.2, A101.2 bzw.A102.2)] \* 100 / Druckleitungslänge (A100.1, A101.1 bzw. A102.1)

Der Press- und Vordruck werden gemessen, die Förderhöhe und Druckleitungslänge vom Anwender eingetragen.

#### Parameter der Druckverlustüberwachung

Erforderliche Parameter zu jeder Pumpe, können eingetragen werden, indem

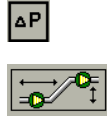

in der Ansicht Pumpenschema oder

in der Ansicht Pressdrucküberwachung

angeklickt wird.

Die Parameter befinden sich auch in den Anwenderparametern der Parametereinstellung (A100.1 – A102.3)

Um die Überwachung zu aktivieren, werden in die Parameter "Max.Druckleitungslänge [m]" sowie in den Parameter "Max.Druckverlust [bar/100m]" für jede vorhandene Gemischpumpe Werte größer Null eingetragen.

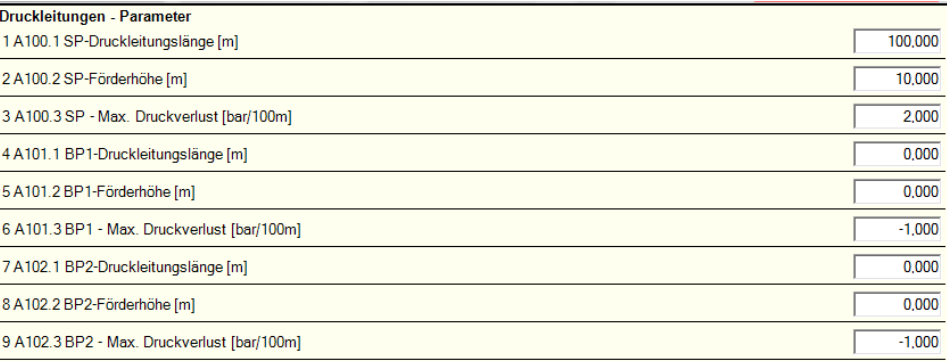

## **Version 22 DredgerControl**

#### <span id="page-8-0"></span>**4.2 Automatische Vorzeichenkorrektur – V 22.5.x**

Ab Version 22.5.x erfolgt eine automatische Vorzeichenkorrektur bei der Eingabe der Parameter S62.17, S62.18 und S62.19 (die Offsets für die Vakuum-Wasser- und Vakuum-Materialschwelle) (alle drei Parameter müssen immer negativ sein).

#### <span id="page-8-1"></span>**4.3 Statusanzeige der Regler – V 22.6.x**

Sind die Regler einschaltbereit, können sie mit einer Schaltfläche im unteren Bereich der Visualisierung ein- und ausgeschaltet werden.

Ab Version 22.6.x zeigen die Symbole den Status der Regler an.

Der Regler ist ausgeschaltet.  $\boxed{P}$  /  $\boxed{V}$ 

Der Regler ist eingeschaltet und aktiv.

Der Regler ist im Standby-Betrieb.  $\boxed{P}$  /  $\boxed{V}$ 

Ist der Regler aktiv, werden die Saugrohrwinde bzw. die Pumpendrehzahl geregelt. Im Standby-Betrieb sind die Regler wegen eines besonderen Prozessschrittes kurzzeitig im Ruhezustand. Sobald sich die Situation normalisiert hat, werden die Regler automatisch wieder aktiv.

Vakuum- und Fließgeschwindigkeitsregler können unabhängig von einander den Status wechseln.

#### <span id="page-8-2"></span>**4.4 Minimale Vakuumsollwerte – V 22.6.x**

Die Wasserkennlinie sowie einiger Nebenbedingungen dienen zur Berechnung des minimal zulässigen Vakuum-Sollwerts. Ab Version 22.6.x werden die minimalen Vakuum-Sollwerte für den unteren und oberen Drehzahl-Arbeitsbereich berechnet und oberhalb des Kennlinienfelds angezeigt.

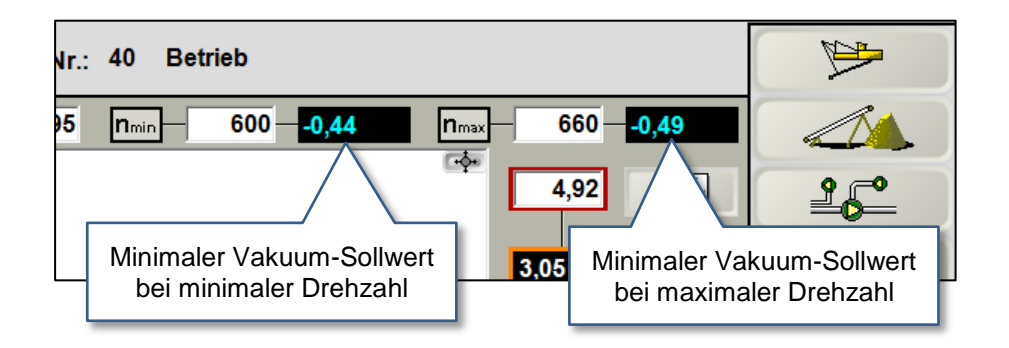

#### Plausibilitätsüberprüfung der Vakuumparameter

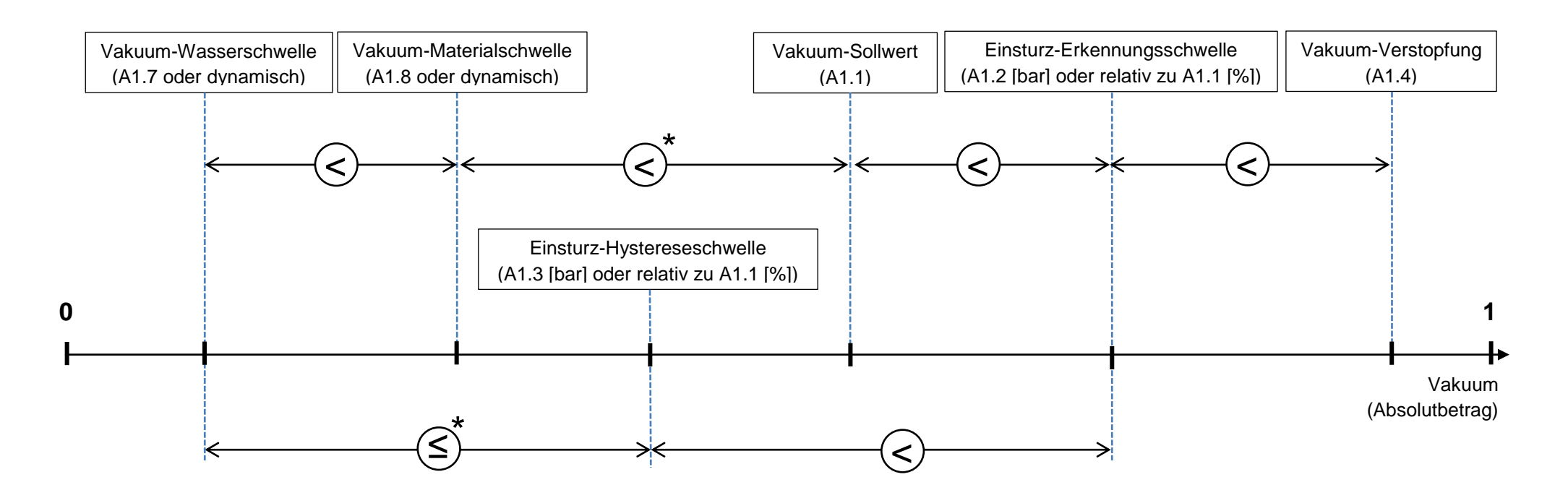

\* In den Schritten *50 Einsturz* und *55 Staurohr spülen* (bei erhöhter Sandpumpendrehzahl) sowie im Schritt *45 Wasserkennlinie aufnehmen* wird keine Plausibilitätsüberprüfung durchgeführt.

### <span id="page-10-0"></span>**5 Version 23**

#### <span id="page-10-1"></span>**5.1 Freigabe Fließgeschwindigkeitsregler – V 23.2.x**

Das Einschalten des Fließgeschwindigkeitsreglers wird nur in den Schritten *40 Betrieb*, *50 Einsturz* und *55 Spülen* freigegeben. In diesen Schritten kann er durch das Betätigen des Software-Schalters "Fließgeschwindigkeitsregler An/Aus" ein-/ ausgeschaltet werden. In allen übrigen Schritten wird der Software-Schalter gesperrt.

Ist der Parameter **S6.1.0 gleich Null**, so wird der Fließgeschwindigkeitsregler nach wie vor beim Übergang in den Schritt *Anhalten* und *Stillsetzen* ausgeschaltet, wobei der Software-Schalter "Fließgeschwindigkeitsregler An/Aus" gesperrt wird. Das Einschalten des Fließgeschwindigkeitsreglers wird nach wie vor nur in den Schritten *40 Betrieb*, *50 Einsturz*  und *55 Spülen* freigegeben. In diesen Schritten kann er durch das Betätigen des Software-Schalters Fließgeschwindigkeitsregler An/Aus" ein-/ ausgeschaltet werden.

Beim **S6.1.0 ungleich Null** wird das Einschalten des Fließgeschwindigkeitsreglers sowohl in den Schritten *40 Betrieb*, *50 Einsturz* und *55 Spülen* als auch in den Schritten *60 Anhalten* und *70 Stillsetzen* freigegeben. In diesen Schritten kann er durch das Betätigen des Software-Schalters "Fließgeschwindigkeitsregler An/Aus" ein-/ausgeschaltet werden.

Wenn der Fließgeschwindigkeitsregler zu dem Zeitpunkt des Übergangs in den Schritt *Anhalten* eingeschaltet ist, bleibt er in diesem Schritt sowie auch in dem Schritt *Stillsetzen* weiter eingeschaltet bis zum Zeitpunkt, in dem die Sandpumpe automatisch oder manuell ausgeschaltet wird. Ist die Sandpumpe in den obengenannten Schritten an, so bleibt der Software-Schalter "Fließgeschwindigkeitsregler An/Aus" freigegeben.

Die beiden Booster-Pumpen werden dabei mit den Drehzahlvorgaben betrieben, die mit den Faktoren S6.2, S6.3 proportional zur Sandpumpendrehzahl berechnet werden, es sei denn, dass S6.2, S6.3 auf negative Werte eingestellt sind. Wenn die Parameter S6.2, S6.3 negativ sind, werden die Booster-Pumpen in den Schritten *Anhalten* und *Stillsetzen* mit ihren manuellen Drehzahlvorgaben A8.1, A8.2 betrieben.

#### <span id="page-11-0"></span>**5.2 Anheben des Saugrohrs im Schritt Anhalten – V 23.5.x**

Die Steuerung geht in den *Schritt 60 Anhalten* über, wenn eine Meldung mit der Kennung "A" generiert wird oder beim Übergang von **Schritt 40** *Betrieb* in den *Schritt 70 Stillsetzen*.

#### Parameter ab V23.5.x

- A5.0 Saugrohr-Tiefendifferenz im Schritt Anhalten [m]
	- 0 deaktiviert
	- > 0 relatives Anheben des Saugrohrs in Meter
- S2.2 Vakuum-Wasser-Timeout [sek]
- S2.3 Vakuum-Wasser-Timeout Fehlerstatus
	- 0 Keine Überwachung

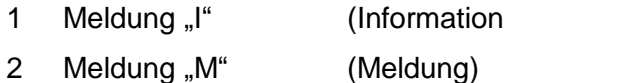

- 3 Meldung "A" (Anhalten)
- 4 Meldung "K" (wie "S" aber keine Auswirkung bei "Bedienpersonal an Bord") 5 Meldung "S" (Störung)
- 6 Meldung "N" (Not-Stop) 7 Meldung "F" (Fataler Error)

Beim Übergang in den *Schritt 60 Anhalten* wird das Saugrohr bei eingeschaltetem Vakuumregler bis zur Wasser-Vakuum-Schwelle angehoben.

Ab Version 23.5.x kann der Parameter A5.0 verwendet werden. Ist er größer 0, wird das Saugrohr zusätzlich mindestens um den eingetragenen Wert (in Metern) angehoben.

Die Zeit, bis das Saugrohr die Wasser-Vakuumschwelle **und** die minimale Tiefendifferenz (bei A5.0>0) erreicht hat, kann bei S2.3 größer 0 überwacht werden. Wird die Timeoutzeit S2.2 überschritten, wird eine Meldung generiert und der Prozess bei S2.3 größer 3 beeinflusst.

#### <span id="page-11-1"></span>**5.3 Vakuum-Regler im Schritt Anhalten – V 23.5.x**

Ab Version 23.5.x kann der Vakuumregler im *Schritt 60 Anhalten* aktiviert (Standby-Modus) bleiben.

- S5.0 Vakuumregler: Freigabe im Schritt Anhalten
	- 0 deaktiviert
	- 1 aktiviert
- $P$ Ist der Parameter S5.0 gleich 0 wird der Vakuumregler beim Übergang in den *Schritt 60 Anhalten* ausgeschaltet.
- $\boxed{\mathsf{P}}$ Ist der Parameter S5.0 gleich 1 geht der Vakuumregler beim Übergang in den *Schritt 60 Anhalten* in den Standby-Modus.
	- Beim Übergang zurück in den *Schritt 40 Betrieb* wird der Regler ^ dann wieder automatisch aktiviert.

 $\overline{P}$ 

#### <span id="page-12-0"></span>**5.4 Jetpumpen-Regler im Schritt Anhalten – V 23.5.x**

Die Steuerung geht in den Schritt 60 Anhalten über, wenn eine Meldung mit der Kennung "A" generiert wird oder beim Übergang von Schritt 40 Betrieb in den Schritt 70 Stillsetzen.

#### Parameter ab V23.5.x

S29.0 Jetpumpen-Regler: Freigabe im Schritt Anhalten

- 0 deaktiviert
- 1 aktiviert

Beim Übergang in den *Schritt 60 Anhalten* wird das Saugrohr bei eingeschaltetem Vakuumregler angehoben.

Ist der Parameter S29.0 gleich 0, wird der Jetpumpen-Regler beim Übergang in den *Schritt 60 Anhalten* ausgeschaltet.

Ist der Vakuumregler eingeschaltet und der Parameter S29.0 gleich 1, geht der Jetpumpen-Regler beim Übergang in den *Schritt 60 Anhalten* in den Standby-Modus. Beim Übergang zurück in den *Schritt 40 Betrieb* wird die Regelung bei eingeschaltetem Vakuumregler wieder automatisch aktiviert.

#### <span id="page-12-1"></span>**5.5 Sollwert der Drehzahlregelung – V 23.7.x**

Vor der Version 23.7.x wurde der Sollwert des PID-Reglers als arithmetischer Mittelwert von A2.2 und A2.3 ermittelt.

- A2.2 Fließgeschwindigkeit Sollwert minimal [m/s] z.B. 4 m/s
- A2.3 Fließgeschwindigkeit Sollwert maximal [m/s] z.B. 5 m/s
	- $\rightarrow$  Fließgeschwindigkeit Sollwert = 4,5 m/s

Ab Version 23.7.x steht der Parameter

### **A2.2.1 Fließgeschwindigkeits-Sollwert [m/s]**

als Sollwert zur Verfügung. Dieser Sollwert kann mit Plus- und Minus-Tasten schrittweise erhöht und verringert werden.

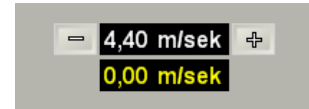

Die Schrittweite bei Betätigung der Tasten kann mit dem Parameter

### **S22.10 Manuelle Fließgeschwindigkeitssollwert-Schritt [m/s]**

eingestellt werden (Werkseinstellung 0,1 m/s).

## **Version 23** DredgerControl

#### <span id="page-13-0"></span>**5.6 Verbundbetrieb – V 23.8.x**

Der Verbundbetrieb Saugrohr/Leiter sowie der Verbundbetrieb der Verholwinden per Koordinaten-Hardware-Joystick und per Koordinaten-Software-Joysticks wurden implementiert.

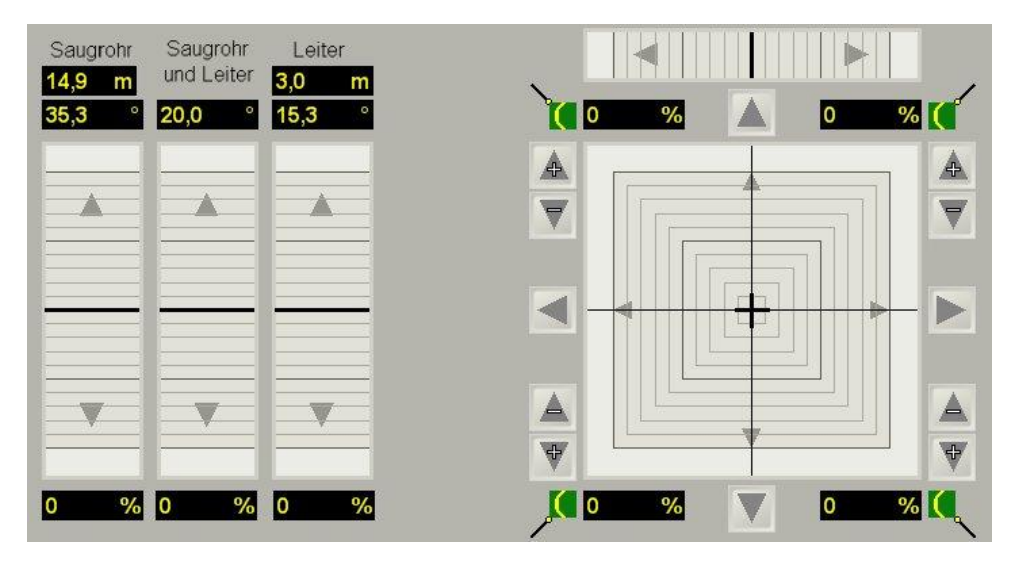

Für den Verbundbetrieb müssen die beteiligten Aggregate mit Frequenzumrichter ausgerüstet sein.

#### <span id="page-13-1"></span>**5.7 Gesamtwirkenergie – V 23.9.x**

Die Abfrage des Gesamtwirkenergie-Zählers der MFA von den Typen PAC3200, PAC3220 über den Profibus und MODBUS/TCP in der Bagger-, Land- und Land2-Steuerung sowie die Berechnung der partiellen Gesamtenergie wurde integriert. Zwei Messkanäle wurden in der Baggersteuerung, zwei in der Landsteuerung und weitere zwei in der Landsteuerung 2 wurden implementiert.

#### <span id="page-13-2"></span>**5.8 Vakuum-Kennlinien – V 23.9.x**

Die Vakuum-Wasserschwellen-Kennlinie, die Vakuum-Materialschwellen-Kennlinie sowie die Minimal-Vakuum-Sollwert-Kennlinie in 5 Drehzahl-Punkten relativ zur Wasserkennlinie werden berechnet und in der Ansicht Kennlinienfelder dargestellt.

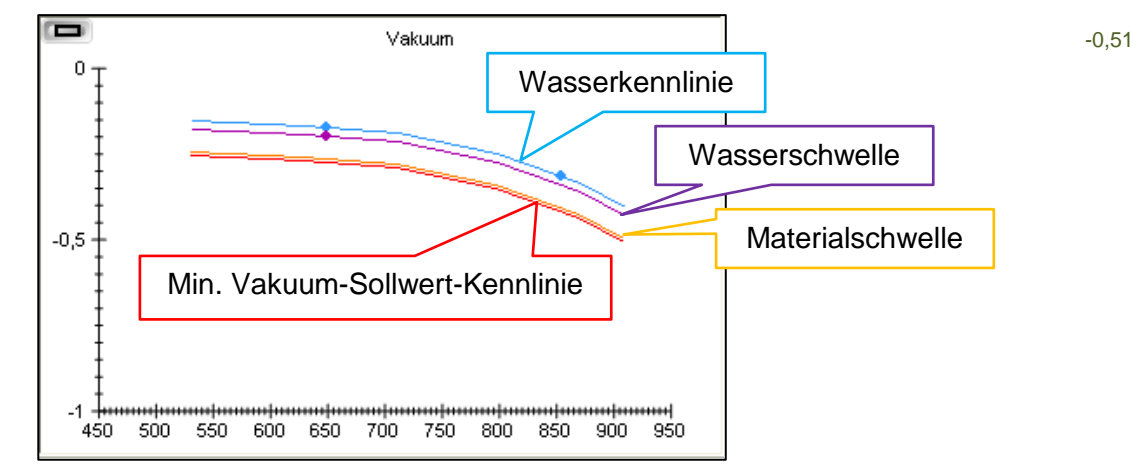

## **Version 23** DredgerControl

### <span id="page-14-0"></span>**5.9 Dyn. Begrenzung des oberen Drehzahlarbeitsbereich – V 23.9.x**

Der oberere Drehzahlarbeitsbereich kann dynamisiert und in Abhängigkeit vom Vakkum-Sollwert angepasst werden.

**S62.60** Max. Sandpumpe-Drehzahl an Vakuum-Minimalsollwert anpassen

1 = Anpassung aktiviert

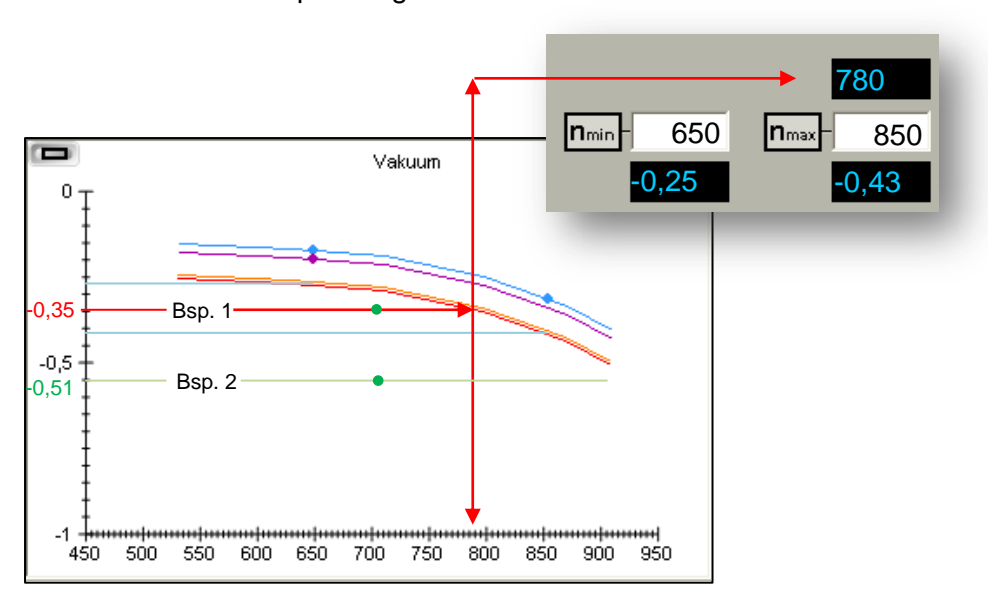

0 = Anpassung deaktiviert

### <span id="page-14-1"></span>**5.10 Protokollierung des Bedienplatzes - V 23.9.x**

<span id="page-14-2"></span>Die verwendete Bedienplatz-Kennung wird protokolliert.

### **5.11 Optimierung der Fehlerbehandlung – V 23.9.x**

Die optionale Deaktivierung der Auslösung des sofortigen Übergangs der Landsteuerung und der Landsteuerung 2 in den Schritt "Stillsetzen" in dem Fall, dass in diesen Steuerungen Fehler mit dem Status "A" und "S" ausgelöst werden, wurden implementiert.

Ist die Anpassung aktiviert, wird wie im Beispiel 1 dargestellt, der obere Drehzahlarbeitsbereich für den Vakuum-Sollwert auf 780 rpm begrenzt. Liegt der Vakuum-Sollwert (Bsp. 2) unterhalb der Kennlinien, findet keine Begrenzung statt.